## Veritas NetBackup™ for PostgreSQL Administrator's Guide

Windows and Linux

Release 8.1.1

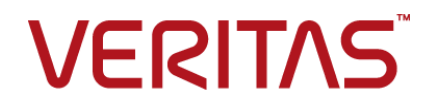

Documentation version: 8.1.1

#### Legal Notice

Copyright © 2017 Veritas Technologies LLC. All rights reserved.

Veritas and the Veritas Logo are trademarks or registered trademarks of Veritas Technologies LLC or its affiliates in the U.S. and other countries. Other names may be trademarks of their respective owners.

This product may contain third party software for which Veritas is required to provide attribution to the third party ("Third Party Programs"). Some of the Third Party Programs are available under open source or free software licenses. The License Agreement accompanying the Software does not alter any rights or obligations you may have under those open source or free software licenses. Please see the Third Party Legal Notice Appendix to this Documentation or TPIP ReadMe File accompanying this product for more information on the Third Party Programs.

The product described in this document is distributed under licenses restricting its use, copying, distribution, and decompilation/reverse engineering. No part of this document may be reproduced in any form by any means without prior written authorization of Veritas Technologies LLC and its licensors, if any.

THE DOCUMENTATION IS PROVIDED "AS IS" AND ALL EXPRESS OR IMPLIED CONDITIONS, REPRESENTATIONS AND WARRANTIES, INCLUDING ANY IMPLIED WARRANTY OF MERCHANTABILITY, FITNESS FOR A PARTICULAR PURPOSE OR NON-INFRINGEMENT, ARE DISCLAIMED, EXCEPT TO THE EXTENT THAT SUCH DISCLAIMERS ARE HELD TO BE LEGALLY INVALID. VERITAS TECHNOLOGIES LLC SHALL NOT BE LIABLE FOR INCIDENTAL OR CONSEQUENTIAL DAMAGES IN CONNECTION WITH THE FURNISHING, PERFORMANCE, OR USE OF THIS DOCUMENTATION. THE INFORMATION CONTAINED IN THIS DOCUMENTATION IS SUBJECT TO CHANGE WITHOUT NOTICE.

The Licensed Software and Documentation are deemed to be commercial computer software as defined in FAR 12.212 and subject to restricted rights as defined in FAR Section 52.227-19 "Commercial Computer Software - Restricted Rights" and DFARS 227.7202, et seq. "Commercial Computer Software and Commercial Computer Software Documentation," as applicable, and any successor regulations, whether delivered by Veritas as on premises or hosted services. Any use, modification, reproduction release, performance, display or disclosure of the Licensed Software and Documentation by the U.S. Government shall be solely in accordance with the terms of this Agreement.

Veritas Technologies LLC 500 E Middlefield Road Mountain View, CA 94043

<http://www.veritas.com>

## Technical Support

<span id="page-3-0"></span>Technical Support maintains support centers globally. Technical Support's primary role is to respond to specific queries about product features and functionality. The Technical Support group also creates content for our online Knowledge Base. The Technical Support group works collaboratively with the other functional areas within the company to answer your questions in a timely fashion.

Our support offerings include the following:

- A range of support options that give you the flexibility to select the right amount of service for any size organization
- Telephone and/or Web-based support that provides rapid response and up-to-the-minute information
- Upgrade assurance that delivers software upgrades
- Global support purchased on a regional business hours or 24 hours a day, 7 days a week basis
- Premium service offerings that include Account Management Services

For information about our support offerings, you can visit our website at the following URL:

#### <www.veritas.com/support>

All support services will be delivered in accordance with your support agreement and the then-current enterprise technical support policy.

#### Contacting Technical Support

Customers with a current support agreement may access Technical Support information at the following URL:

#### <www.veritas.com/support>

Before contacting Technical Support, make sure you have satisfied the system requirements that are listed in your product documentation. Also, you should be at the computer on which the problem occurred, in case it is necessary to replicate the problem.

When you contact Technical Support, please have the following information available:

- Product release level
- **Hardware information**
- Available memory, disk space, and NIC information
- Operating system
- Version and patch level
- Network topology
- Router, gateway, and IP address information
- Problem description:
	- Error messages and log files
	- Troubleshooting that was performed before contacting Technical Support
	- Recent software configuration changes and network changes

#### Licensing and registration

If your product requires registration or a license key, access our technical support Web page at the following URL:

#### <www.veritas.com/support>

#### Customer service

Customer service information is available at the following URL:

#### <www.veritas.com/support>

Customer Service is available to assist with non-technical questions, such as the following types of issues:

- Questions regarding product licensing or serialization
- Product registration updates, such as address or name changes
- General product information (features, language availability, local dealers)
- Latest information about product updates and upgrades
- Information about upgrade assurance and support contracts
- Advice about technical support options
- Nontechnical presales questions
- Issues that are related to CD-ROMs, DVDs, or manuals

#### Support agreement resources

If you want to contact us regarding an existing support agreement, please contact the support agreement administration team for your region as follows:

Worldwide (except Japan) [CustomerCare@veritas.com](mailto:CustomerCare@veritas.com)

## **Contents**

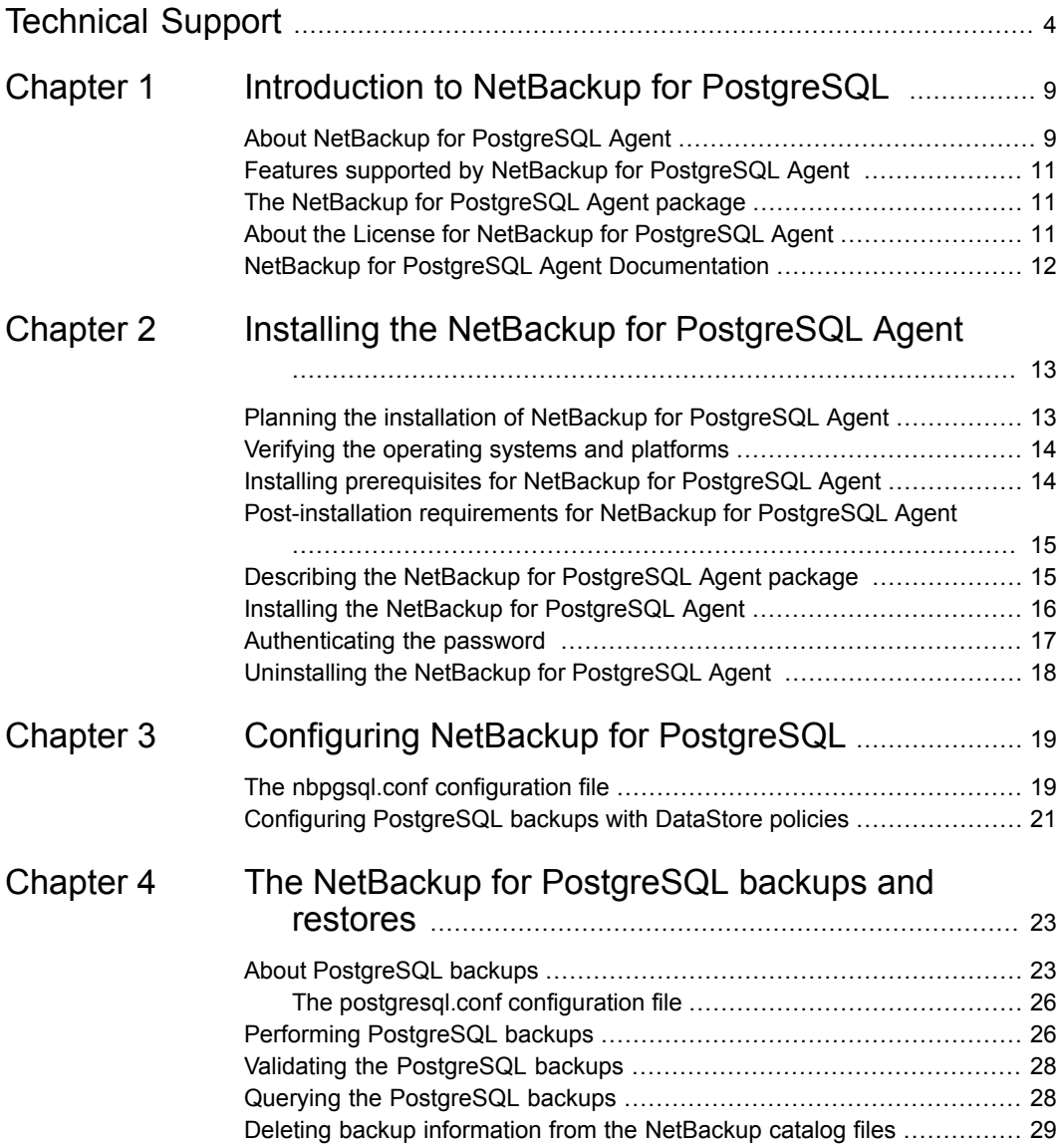

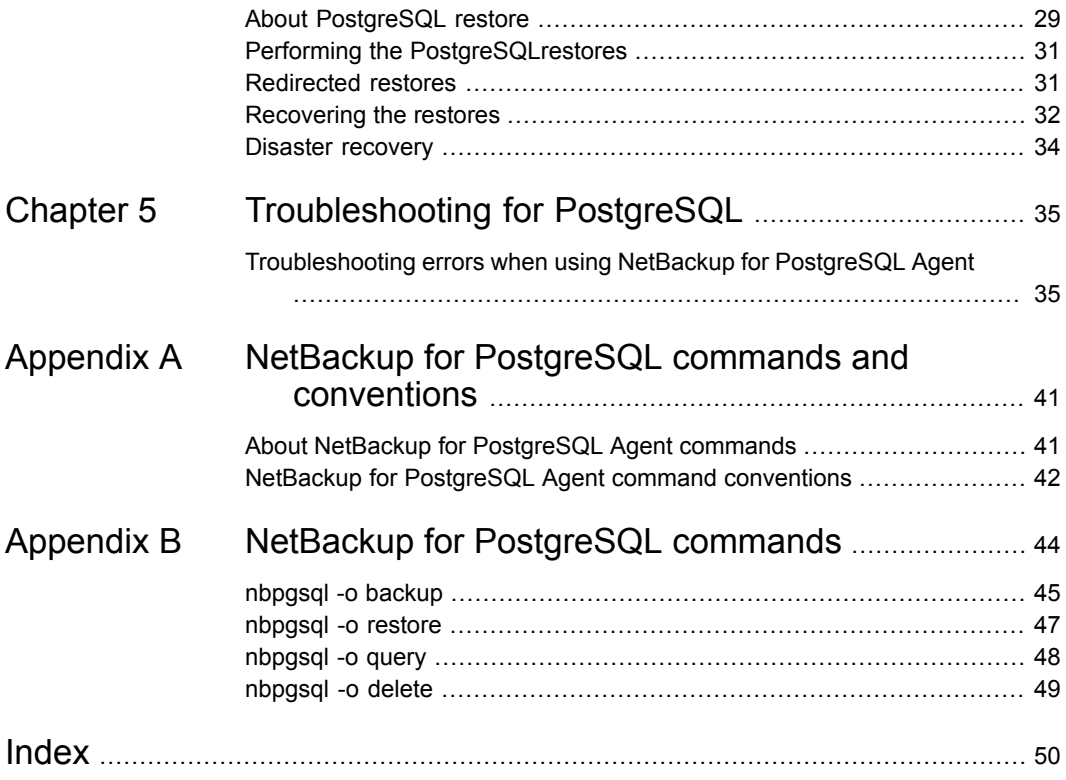

## Chapter

# <span id="page-8-0"></span>Introduction to NetBackup for PostgreSQL

This chapter includes the following topics:

- About NetBackup for [PostgreSQL](#page-8-1) Agent
- Features supported by NetBackup for [PostgreSQL](#page-10-0) Agent
- The NetBackup for [PostgreSQL](#page-10-1) Agent package
- <span id="page-8-1"></span>About the License for NetBackup for [PostgreSQL](#page-10-2) Agent
- NetBackup for PostgreSQL Agent [Documentation](#page-11-0)

## **About NetBackup for PostgreSQL Agent**

<span id="page-8-2"></span>NetBackup for PostgreSQL Agent extends the capabilities of NetBackup to include backup and restore of the PostgreSQL databases. The NetBackup for PostgreSQL Agent is located on the NetBackup client and supports the operations on standalone setups. The agent supports the PostgreSQL version 9 and later.

The agent also supports to:

- Validate the backup.
- Query a backup and restore.
- Delete the backup information from the catalog files.
- Redirect restores.

#### **The NetBackup for PostgreSQL workflow**

The NetBackup for PostgreSQL Agent reads the parameters from the nbpgsql.conf file and initiates the operation. The  $n_{\text{bpgsgl.com}}$  confile contains the parameters that you must set for the nbpgsql command to run the respective operations.

The agent communicates with the PostgreSQL database to create a snapshot. The Volume Shadow Copy Services (VSS) for Windows or Logical Volume Manager (LVM) for Linux, takes a snapshot of the PostgreSQL database.

The agent then interacts with the NetBackup XBSA interface to update the server name, policy, and schedule type information. The NetBackup master server connects to the NetBackup client to backup or retrieve the data that you want to protect.

The agent mounts the snapshot, copies the file, and sends it to the NetBackup XBSA interface. The NetBackup XBSA interface writes this data to the mounted media or disk storage that is managed by the NetBackup media server.

[Table](#page-9-0) 1-1 lists the configuration files. These files contain the parameters that you must specify for the respective operations.

<span id="page-9-0"></span>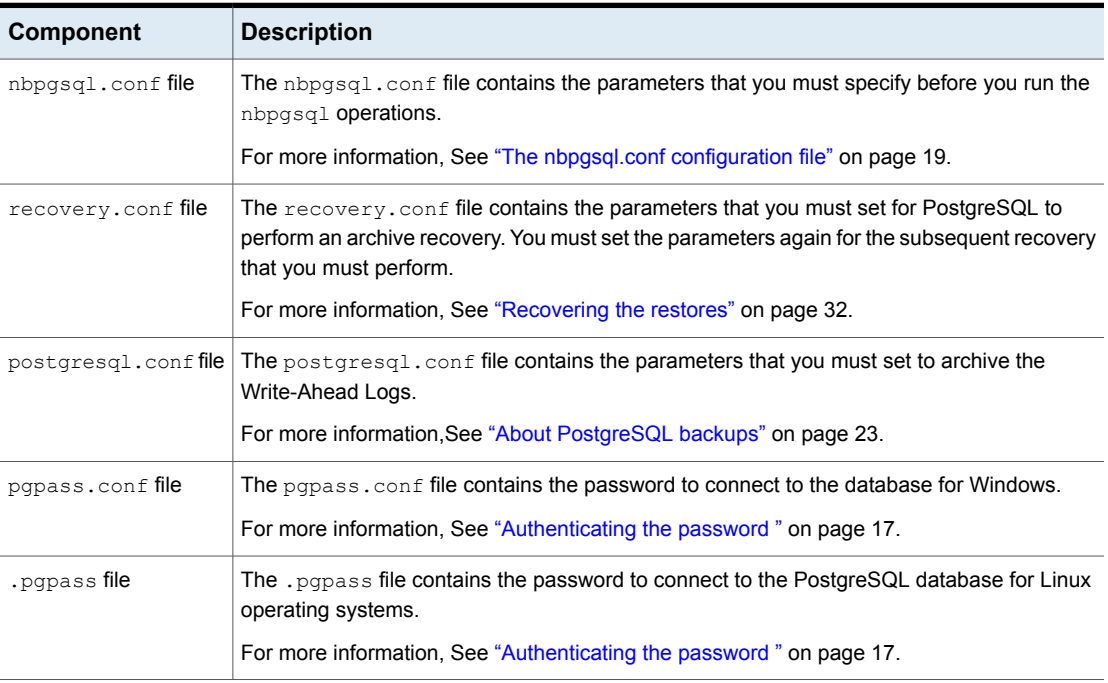

#### **Table 1-1** NetBackup for PostgreSQL configuration files

<span id="page-10-0"></span>**Note:** You must set the parameters in the nbpgsql.conf file before you run the operations or provide them on the nbpgsql command line, where command line parameters take precedence.

## **Features supported by NetBackup for PostgreSQL Agent**

<span id="page-10-3"></span>[Table](#page-10-3) 1-2 lists the features that are supported by the agent.

| <b>Features</b>    | <b>Description</b>                                                                 |
|--------------------|------------------------------------------------------------------------------------|
| Backup             | The agent supports full instance backups of the PostgreSQL database.               |
| Restore            | The agent supports full instance restores of PostgreSQL backups.                   |
| Redirected restore | The agent supports restoring PostgreSQL backups to alternate<br>NetBackup clients. |

**Table 1-2** Features of NetBackup for PostgreSQL

## **The NetBackup for PostgreSQL Agent package**

<span id="page-10-1"></span>The PostgreSQL agent is packaged in  $NBPostqresOLAqent-8.1.zip$  file and is available on [my.veritas.com](https://my.veritas.com) site.

The package file contains the following platform files:

- <span id="page-10-2"></span>(Windows) NBPostgreSQLAgent 8.1 AMD64/
- (Linux RHEL) NBPostgreSQLAgent 8.1 linuxR x86/
- (Linux SLES) NBPostgreSQLAgent 8.1 linuxS x86/

## **About the License for NetBackup for PostgreSQL Agent**

The NetBackup for PostgreSQL Agent is installed on the NetBackup client software and is not a separately licensed option of NetBackup. The NetBackup for PostgreSQL Agent is available to customers who are entitled with a valid license of the Application and Database License Pack. In general, licensing of the NetBackup for PostgreSQL Agent follows the existing capacity licensing models for supported database agents.

## **NetBackup for PostgreSQL Agent Documentation**

<span id="page-11-0"></span>The NetBackup for PostgreSQL Agent documentation is available at the following URL:

[www.veritas.com/support/en\\_US/article.000127661](https://www.veritas.com/content/support/en_US/DocumentBrowsing.html?product=NetBackup)

## **Chapter**

# <span id="page-12-0"></span>Installing the NetBackup for PostgreSQL Agent

This chapter includes the following topics:

- Planning the installation of NetBackup for [PostgreSQL](#page-12-1) Agent
- Verifying the [operating](#page-13-0) systems and platforms
- Installing [prerequisites](#page-13-1) for NetBackup for PostgreSQL Agent
- [Post-installation](#page-14-0) requirements for NetBackup for PostgreSQL Agent
- Describing the NetBackup for [PostgreSQL](#page-14-1) Agent package
- Installing the NetBackup for [PostgreSQL](#page-15-0) Agent
- <span id="page-12-1"></span>[Authenticating](#page-16-0) the password
- <span id="page-12-3"></span>Uninstalling the NetBackup for [PostgreSQL](#page-17-0) Agent

## **Planning the installation of NetBackup for PostgreSQL Agent**

<span id="page-12-2"></span>[Table](#page-12-2) 2-1 lists the planning steps that are mandatory for installing the agent.

**Table 2-1** General steps for installing the agent

| <b>Step</b> | <b>Action</b>                                                                            |
|-------------|------------------------------------------------------------------------------------------|
| Step 1      | Verify the operating systems.                                                            |
|             | For more information, See "Verifying the operating systems and platforms"<br>on page 14. |

| <b>Step</b> | <b>Action</b>                                                                                          |
|-------------|----------------------------------------------------------------------------------------------------|
| Step 2      | Verify the prerequisites before you install the NetBackup for PostgreSQL<br>Agent.                     |
|             | For more information, See "Installing prerequisites for NetBackup for<br>PostgreSQL Agent" on page 14. |
| Step 3      | Install the NetBackup for PostgreSQL Agent on your operating system.                                   |
|             | For more information, See "Installing the NetBackup for PostgreSQL Agent"<br>on page 16.               |
| Step 4      | Authenticate the database password for PostgreSQL backups.                                             |
|             | For more information, See "Authenticating the password" on page 17.                                    |

**Table 2-1** General steps for installing the agent *(continued)*

## **Verifying the operating systems and platforms**

<span id="page-13-0"></span>Verify that the NetBackup for PostgreSQL Agent is supported on your operating system or platforms.

The agent supports the operations on following platforms:

- Red Hat Enterprise Linux (RHEL) 6.8 and later
- <span id="page-13-1"></span>■ SUSE Enterprise Linux Server 11 SP3 and later
- Microsoft Windows Server 2008 R2 and later
- Microsoft Windows 8.1 and later

## **Installing prerequisites for NetBackup for PostgreSQL Agent**

Before you install, ensure that you meet the following prerequisites:

- NetBackup 8.1 is installed and operational on the master server, media server, and the client.
- The PostgreSQL database is installed and operational on the client.

## **Post-installation requirements for NetBackup for PostgreSQL Agent**

<span id="page-14-0"></span>After you install

- (Windows) Configure the NetBackup for PostgreSQL Agent to run with administrative privileges.
- $\blacksquare$  (Windows) Add the NetBackup  $\binom{b}{b}$  directory to the PATH user environment variable.

(Linux) Symbolic link: If a symbolic link does not exists, create  $\text{libpq.s}$  that points to libpq.so.<n>, where <n> is the PostgreSQL library version. You can create the symbolic link at your chosen directory.

For example, if the PostgreSQL library version is 5, then the symbolic link libpq.so points to libpq.so.5.

**Note:** Ensure that you update the **PGSOL** LIB INSTALL PATH parameter in the nbpgsql.conf with the absolute path of the symbolic link.

- (Linux) The user of the agent is a superuser or has superuser privileges.
- Set the following database user privileges:

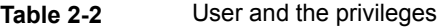

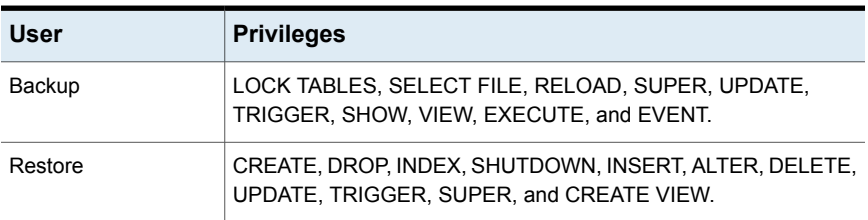

<span id="page-14-1"></span>To set the database user privileges, run the following PostgreSQL command:

ALTER USER<db user> with SUPERUSER

For more information, see *PostgreSQL Administrator's Guide*.

## **Describing the NetBackup for PostgreSQL Agent package**

The agent is packaged in the NBPostgreSQLAgent  $8.1$ .zip file and is available on [my.veritas.com](https://my.veritas.com) site.

The package file contains the following platform files:

- (Windows) NBPostgreSQLAgent 8.1 AMD64/
- (Linux RHEL) NBPostgreSQLAgent 8.1 linuxR x86/
- (Linux SUSE) NBPostgreSQLAgent\_8.1\_linuxS\_x86/

(Windows) NBPostgreSQLAgent 8.1 AMD64/ includes the following files:

- NBPostgreSQLAgent 8.1 AMD64/README.txt
- NBPostgreSQLAgent 8.1 AMD64/cab1.cab
- NBPostgreSQLAgent 8.1 AMD64/Setup.exe
- NBPostgreSQLAgent 8.1 AMD64/NBPgSQLAgent.msi

(Linux RHEL) NBPostgreSQLAgent 8.1 linuxR x86/ includes the following files:

- NBPostgreSQLAgent 8.1 linuxR x86/README
- NBPostgreSQLAgent 8.1 linuxR x86/install
- NBPostgreSQLAgent 8.1 linuxR x86/LICENSE
- NBPostgreSQLAgent 8.1 linuxR x86/pkg.tar

(Linux SUSE) NBPostgreSOLAgent  $8.1$  linuxS  $x86/$  includes the following files:

- NBPostgreSQLAgent 8.1 linuxS x86/README
- NBPostgreSQLAgent 8.1 linuxS x86/install
- NBPostgreSQLAgent 8.1 linuxS x86/LICENSE
- NBPostgreSQLAgent 8.1 linuxS x86/pkg.tar

When you install the agent, accept the VERITAS LICENSE AGREEMENT to proceed with installing the agent successfully.

<span id="page-15-0"></span>The agent by default, gets installed at the following locations:

- (Windows) C:\Program Files\VERITAS\NBPostgreSQLAgent
- (Linux RHEL & SUSE) /usr/NBPostgreSQLAgent/

### **Installing the NetBackup for PostgreSQL Agent**

When you install the agent on Windows, Veritas recommends that you run the NBPostgreSQLAgent 8.1 AMD64/Setup.exe file.

#### **To install the agent**

- **1** Download the NBPostgreSQLAgent 8.1.zip file.
- **2** Extract the file that applies to your operating system:

(Windows) NBPostgreSQLAgent 8.1 AMD64/

(Linux RHEL) NBPostgreSQLAgent\_8.1\_linuxR\_x86/

(Linux SUSE) NBPostgreSQLAgent\_8.1\_linuxS\_x86/

**3** Run the file that applies to your operating system:

(Windows) NBPostgreSQLAgent\_8.1\_AMD64/Setup.exe

(Linux RHEL) NBPostgreSQLAgent 8.1 linuxR x86/install

(Linux SUSE) NBPostgreSQLAgent\_8.1\_linuxS\_x86/install

<span id="page-16-0"></span>**4** Type y to accept the VERITAS LICENSE AGREEMENT.

The agent gets installed at the default location.

### **Authenticating the password**

Authenticating the password keeps you from specifying the password every time you run a backup. The password file stores the password and the application picks the password every time you run a backup.

#### **The password file**

The password file for Windows is  $p$ gpass.conf and for Linux it is . pgpass file.

The password file must contain the lines of the following format:

hostname:port:database:username:password

In Linux, after you edit the . pgpass file, change the . pgpass file permissions.

#### **Authenticating the password on Windows**

#### **To authenticate the password**

**1** Run the following command:

>echo%*AppData%*

O/P: C:\Users\Administrator\AppData\Roaming

- **2** Create postgresql directory in C:\Users\Administrator\AppData\Roaming path.
- **3** Create pgpass.conf in the postgresql directory.

**4** In the pgpass.confile update the following and then save the file.

hostname:port:database:username:password

For example, localhost: 5432: \*: postgres: test 123

**5** Restart the postgres services.

#### **Authenticating the password on Linux**

#### **To authenticate the password**

- **1** Create . pgpass file in the user's home directory.
- **2** Edit the .pgpass file as:

hostname:port:database\_name:username:password

<span id="page-17-0"></span>**3** To change the .pgpass file permissions, run the following command:

 $$$  chmod 0600  $\sim/$ .pgpass

### **Uninstalling the NetBackup for PostgreSQL Agent**

#### **To uninstall the agent**

- **1** (Windows) From the **Control Panel**, right-click the NBPostgreSQLAgent\_8.1\_AMD64/ file and **Uninstall** the agent.
- **2** (Linux RHEL) To uninstall, delete the NBPostgreSQLAgent\_8.1\_linuxR\_x86/ directory from the installed location.
- **3** (Linux SUSE) To uninstall, delete the NBPostgreSQLAgent 8.1 linuxS x86/ directory from the installed location.

## Chapter

# <span id="page-18-0"></span>Configuring NetBackup for **PostgreSQL**

This chapter includes the following topics:

- <span id="page-18-1"></span>The nbpgsql.conf [configuration](#page-18-1) file
- Configuring [PostgreSQL](#page-20-0) backups with DataStore policies

## **The nbpgsql.conf configuration file**

<span id="page-18-2"></span>The NetBackup for PostgreSQL configuration (nbpgsql.conf) file is contains the parameters that you must specify for the respective operations. It contains predefined settings and is located on the client. When parameters are not configured in the nbpgsql.conf file, then the default parameter value takes precedence. You can configure the parameters in the  $nbpqsq1.comf$  file or set them on the command line, where the command line parameters take precedence. The  $\frac{m}{n}$  hbpgsql.conf file keeps you from providing the parameters every time you run operations.

The  $nbpqsq1.comf$  file is located in the following locations:

■ (Windows)

```
install_path\NBPostgreSQLAgent_8.1_AMD64\nbpgsql.conf .
```
- (Linux RHEL) install\_path/NBPostgreSQLAgent\_8.1\_linuxR\_x86/nbpgsql.conf
- (Linux SUSE) install\_path/NBPostgreSQLAgent\_8.1\_linuxS\_x86/nbpgsql.conf

[Table](#page-19-0) 3-1 lists the nbpgsql.conf file parameters:

<span id="page-19-0"></span>

| <b>Parameters</b>         | <b>Description</b><br><b>Required</b><br>parameter<br>for                                                                                                    |                                                         | Default value                                                                              |
|---------------------------|----------------------------------------------------------------------------------------------------|---------------------------------------------------------|--------------------------------------------------------------------------------------------|
| <b>DB_PORT</b>            | Configures the PostgreSQL database<br>server port number on which the<br>backup or the restore should be<br>performed. The port number verifies<br>the PostgreSQL service status. | <b>Backups</b>                                          | When you do not specify the<br>port number, the default is<br>5432.                        |
| <b>DB_USER</b>            | Configures the PostgreSQL database<br>user name.                                                                                                    | <b>Backups</b>                                          | When you do not specify the<br>user name, the default is<br>postgres.                      |
| PGSQL_LIB_INSTALL_PATH    | (Linux) Configures the libpq.so<br>binary path.                                                                                                    | Backups                                                 | No default value.                                                                          |
| <b>MASTER SERVER NAME</b> | Specifies the NetBackup master<br>server for backups and restores.                                                                                                    | Backups and<br>restores                                 | No default value.                                                                          |
| POLICY_NAME               | Specifies the DataStore policy name.                                                                                                    | <b>Backups</b>                                          | No default value.                                                                          |
| <b>SCHEDULE_NAME</b>      | Identifies the backup schedule that<br>you configured while creating the<br>DataStore policy.                                                                                     | Backups                                                 | When you do not specify the<br>policy name, the defaults is<br>Default-Application-Backup. |
| <b>CLIENT_NAME</b>        | Defines the NetBackupclient that has<br>the NetBackup for PostgreSQL Agent.                                                                                                    | Redirected<br>restores and<br>query                     | When you do not specify the<br>client name, the default is the<br>current host.            |
| <b>SNAPSHOT SIZE</b>      | (Linux) Specifies the snapshot size<br>for LVM snapshots. Specify the<br>snapshot size in kilobytes,<br>megabytes, or gigabytes as KB, MB,<br>or GB respectively.                 | LVM backups                                             | When you do not specify the<br>snapshot size, the default is MB.                           |
| DB_BACKUP_ID              | DB_BACKUP_ID represents the<br>backup image name. This parameter<br>configures the backup file when you<br>want to restore or delete a specific<br>backup.                        | Restoring<br>backups using<br>the backup<br>image name. | No default value.                                                                          |
| PGSQL_TARGET_DIRECTORY    | Specifies the destination directory<br>where you want to restore the<br>backups.                                                                                                  | <b>Restores</b>                                         | No default value.                                                                          |

**Table 3-1** The nbpgsql.conf parameters

| <b>Parameters</b>        | <b>Description</b>                                                                                                    | <b>Required</b><br>parameter<br>for                                                                                               | Default value                                                     |
|--------------------------|----------------------------------------------------------------------------------------------------|----------------------------------------------------------------------------------------------------|-------------------------------------------------------------------|
| <b>NBPGSQL LOG LEVEL</b> | The NBPGSQL LOG LEVEL<br>parameter lets you set the logging<br>level for the nbpgsgl logs. For a<br>particular logging level, all details at<br>that level or lower are logged.<br>The nbpgsq1 debug logs includes the<br>following verbose levels:<br>1 - ERROR: Conditions that<br>should be corrected, such as<br>configuration errors.<br>2 - WARN: Conditions that are<br>not errors, but that might require<br>special handling.<br>3 - INFO: Informational<br>messages.<br>4 - DEBUG: Debugging the<br>messages that is used for<br>troubleshooting. | The log levels<br>help to control<br>the amount of<br>information that<br>you want to<br>access for<br>troubleshooting<br>errors. | When you do not specify the<br>log level, the default is level 1. |
| <b>NBPGSQL LOG SIZE</b>  | Configures the nbpgsq1 log size in<br>MB. The maximum size is 10MB.<br>When the log size reaches the<br><b>NBPGSQL LOG SIZE, it creates a</b><br>new log with timestamp.                                                                                                    | You can specify<br>the value<br>according to<br>the events that<br>you want to<br>write into the<br>logs.                         | When you do not specify the<br>log size, the default is 10MB.     |

**Table 3-1** The nbpgsql.conf parameters *(continued)*

## <span id="page-20-0"></span>**Configuring PostgreSQL backups with DataStore policies**

The agent uses the DataStore policies to define the attributes, schedules, clients list, and backup selections.

#### **To configure the PostgreSQL database backups with DataStore policies, complete the following steps:**

- **1** Log on to the master server as an administrator (Windows) or root (Linux).
- **2** In the **NetBackup Administration Console**, expand **NetBackup Management**, and then click **Policies**.
- **3** In **All Policies** pane, right-click **Summary of All Policies**, and then click **New Policy**.
- **4** In **Add a New Policy** dialog box, enter the unique policy name.
- **5** In the **Change Policy** dialog box, select **DataStore Policy** from the **Policy Type** drop-down list.
- **6** From the **Policy Storage** list, select a **disk-based storage unit** for storage.
- **7** To select the schedule type, under the **Schedules** tab, click **OK** to select the **Default Application Backup** schedule type.

**Note:** The XBSA framework supports the **Default Application backup** schedule type only.

- **8** In the **Clients** tab, click **New** and then add the NetBackup client that has the **NetBackup for PostgreSQL Agent.**
- **9** In the **Add Client** screen, click **New**, and then in the **Client Name** field, type the name of the client.
- **10** In the **NetBackup Administration Console**, click **NetBackup Management > Policies** to view the policy in the existing policies list.
- **11** Before performing the backup, review the settings in the nbpgsql.confile.

For more information, see See "The nbpgsql.conf [configuration](#page-18-1) file" on page 19.

## Chapter

# <span id="page-22-0"></span>The NetBackup for PostgreSQL backups and restores

This chapter includes the following topics:

- About [PostgreSQL](#page-22-1) backups
- **Performing [PostgreSQL](#page-25-1) backups**
- Validating the [PostgreSQL](#page-27-0) backups
- Querying the [PostgreSQL](#page-27-1) backups
- Deleting backup [information](#page-28-0) from the NetBackup catalog files
- About [PostgreSQL](#page-28-1) restore
- **Performing the [PostgreSQLrestores](#page-30-0)**
- <span id="page-22-1"></span>[Redirected](#page-30-1) restores
- **[Recovering](#page-31-0) the restores**
- Disaster [recovery](#page-33-0)

## **About PostgreSQL backups**

The  $nbpqsql -o$  backup command for backup initiates the backup operation using the  $-s$ ,  $-p$ , and  $-s$  as the required parameters. The parameters  $-1$  and  $-z$  are the required parameters for Linux operating systems.

The parameters  $\gamma$  partnum and  $-\alpha$  are optional parameters. You can configure these parameters in the  $nbpqsq1.comf$  file or specify on the  $nbpqsq1$  command line.

After you set the parameters for the backup, the agent reads the parameters and starts the backup according to the specified parameters. The agent writes the data that you want to protect into the WAL files.

These WAL files are then archived in the archive directory that you can create at your chosen location.

When you create the archive or WAL directory, Veritas recommends that you create outside the data directory.

Ensure that before you run a backup, set the parameters in the postgresql.conf file to enable WAL archiving.

<span id="page-23-0"></span>For more information, see See "The [postgresql.conf](#page-25-0) configuration file" on page 26.

The agent protects the following files:

- Schema files that are associated with all database tables.
- Files that are associated with the database tables.
- Data and index files.

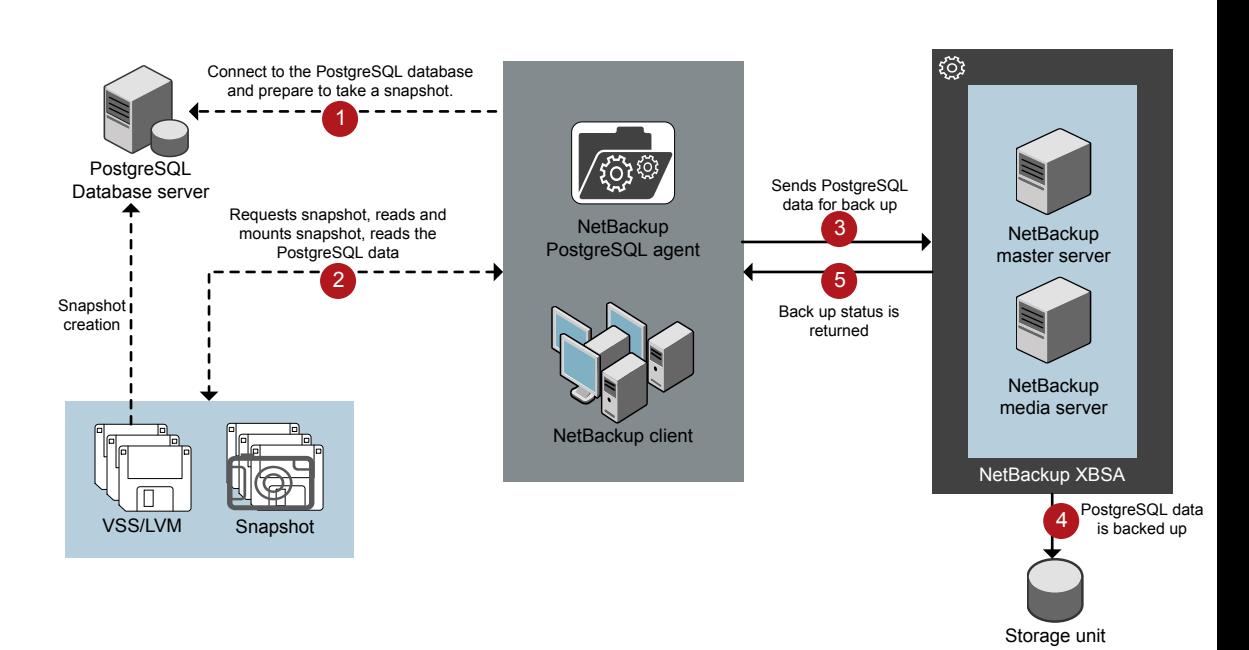

#### **Figure 4-1** NetBackup for PostgreSQL backup workflow

#### **The NetBackup for PostgreSQL workflow**

When you run the backup, the agent connects to the PostgreSQL database to execute a flush and read only lock on all tables. The agent then reads the associated PostgreSQL database files from the mounted directory and initiates the backup.

The LVM or VSS, creates a snapshot, and mounts the snapshot. The associated files (whole instance) are archived into file. The agent copies the archived file into the XBSA data object and sends to the NetBackup XBSA interface.

The NetBackup XBSA interface writes this data to the mounted media or disk storage managed by the NetBackup media server.

The command prompt displays the successful completion status of the backup. The **Activity Monitor** also displays the status for the backup job.

#### The postgresql.conf configuration file

<span id="page-25-0"></span>The postgresgl.conf file contains the parameters that you must set to enable WAL archiving before you run a backup.

<span id="page-25-2"></span>[Table](#page-25-2) 4-1 table lists the parameters that you must set to archive the WAL logs.

| <b>Parameters</b> | <b>Description</b>                                                                                                    |
|-------------------|----------------------------------------------------------------------------------------------------|
| wal level         | This parameter determines how much information is written to the WAL<br>files.                                                 |
| archive mode      | This parameter enables the archive mode so that the WAL logs get<br>stored in the archive directory using the archive command. |
| archive timeout   | This parameter sets the number of seconds after which the log file<br>segment will switch to a new segment.                    |
| statement timeout | This parameter aborts any statement that takes more than the set<br>number of milliseconds                                     |

**Table 4-1** The postgres.conf parameters to enable WAL archiving

## **Performing PostgreSQL backups**

<span id="page-25-1"></span>This topic lists the prerequisites for the backup, describes the procedure to run a backup, and the information to schedule the backup from NetBackup.

#### **Prerequisites**

Before you run the backup, ensure that you meet the following prerequisites:

- $\blacksquare$  (Windows) Set the NetBackup\bin directory in the environment variable. For example, Path =C:\Program Files\Veritas\Netbackup\bin
- (Windows) Set the PostgreSQL\bin directory in user environment variable. For example, Path=C:\Program Files\PostgreSQL\bin
- (Linux) Symbolic link: If a symbolic link does not exists, create the symbolic link libpg.so and ensure that it points to the valid libpg .so. $\langle n \rangle$ , where n is the PostgreSQL library version.

For more information, See ["Post-installation](#page-14-0) requirements for NetBackup for [PostgreSQL](#page-14-0) Agent" on page 15.

- $\blacksquare$  Set the following parameters in the nbpgsql.conf file:
	- DB\_USER
	- DB\_PORT
- MASTER\_SERVER\_NAME
- POLICY\_NAME
- SCHEDULE\_NAME
- (Linux) PGSQL\_LIB\_INSTALL\_PATH
- **■** (Linux) SNAPSHOT SIZE
- Create the archivedir directory and then set the following parameters in the postgresql.conf file:
	- wal level = archive
	- archive mode = on
	- archive timeout =0
	- statement timeout=0

**Note:** Ensure that you add the time in *milliseconds*. The recommended time is 30000 milliseconds (30 seconds).

- Mention the following changes for archive command
	- (Windows)'copy ' "%p" "C:\\archivedir\\%f"'
	- (Linux) test! -f <archive\_path>/%f&&cp%p <archive\_path>/%f
- **I** (Linux) After creating the  $\arctan$  directory, change the group and ownership to PostgreSQL user.
- Restart the PostgreSQL services.
- Configure PostgreSQL backups with **DataStore** policies. For more information, See "Configuring [PostgreSQL](#page-20-0) backups with DataStore [policies"](#page-20-0) on page 21.
- Verify the installation prerequisites and the post-installation requirements. For more information, See "Installing [prerequisites](#page-13-1) for NetBackup for PostgreSQL [Agent"](#page-13-1) on page 14.

For more information, See ["Post-installation](#page-14-0) requirements for NetBackup for [PostgreSQL](#page-14-0) Agent" on page 15.

#### **To run the backup**

**1** Run the following command:

```
nbpgsql -o backup
-S master_server
-P policy_name
-s schedule_name
(Linux)-z snapshot_size
(Linux)-l postgresql_library_path
[-portnum db_port]
[-u dbuser]
```
**2** (Optional) Type the database password, when the command line prompts for a password . NetBackup connects to the database and initiates the backup.

#### **Scheduling PostgreSQL backups from NetBackup**

<span id="page-27-0"></span>You can schedule the PostgreSQL backups from the **NetBackup Administration Console** using the **DataStore** policy to call a backup script.

For more information, see [https://www.veritas.com/support/en\\_US/article.100041371](https://www.veritas.com/support/en_US/article.100041371)

### **Validating the PostgreSQL backups**

<span id="page-27-1"></span>After a successful backup, you can view and verify the backup information using the following command:

nbpgsql -o query

## **Querying the PostgreSQL backups**

The nbpgsql  $-\circ$  query command lists previously backed up files according to the options that you specify. You can configure these parameters from the  $nppgsgl.comf$ file or set the parameters using the  $nbpqsq1$  command.

The parameter  $-s$  is the required parameter. You can use the  $-c$  and  $-p$  options to define a different client and policy.

By default, NetBackup uses the values that you have configured in the  $nbpqsq1.comf$ file.

Before you run a query, you must set the following parameter in the  $nbpgsq1.comf$ file or provide on the command line:

- CLIENT\_NAME
- POLICY\_NAME

#### **To query a backup**

- **1** Configure the parameters, in the postgresgl.confile or provide on the command line.
- **2** Run the following command:

```
nbpgsql -o query -S master_server [-C client_name] [-P
policy_name]
```
For example, to query a backup from client  $\text{Client}$ , run the following command:

nbpgsql -o query -S *master\_server* [-C *ClientA*]

<span id="page-28-0"></span>For example, to list backup files with the policy name  $_{\text{policy name}}$ , run the following command:

nbpgsql -o query -S *master\_server* [-P *policy\_name*]

## **Deleting backup information from the NetBackup catalog files**

The  $nbpqsq1 - o$  delete command, removes the backup information from the catalog files but retains the backup files on the NetBackup media server. The parameter  $-s$  is required parameter. You can use the  $-i$  option to delete a backup by specifying its backup image name.

Specify the following parameter in the nbpgsql.conf file or on the command line:

■ DB\_BACKUP\_ID

#### **To delete the backup information**

- <span id="page-28-1"></span>**1** Configure the parameters, in the postgresgl.confile or provide on the command line.
- **2** Run the following command:

```
nbpgsql -o delete -S master_server [-id db_backup_id].
```
### **About PostgreSQL restore**

The nbpgsql  $\sim$  restore command for restore initiates the restore operation using  $-$ s and $-$ t as the required parameters. The parameters  $-i$ d and  $-c$  are optional parameters.

The parameter  $-i\,d$  restores the backup using the specified backup image name. The parameter  $-c$  lists all the backups that exists on the specified client. When you do not specify -C, it defaults to NetBackup master server.

**Figure 4-2** NetBackup for PostgreSQL restore workflow

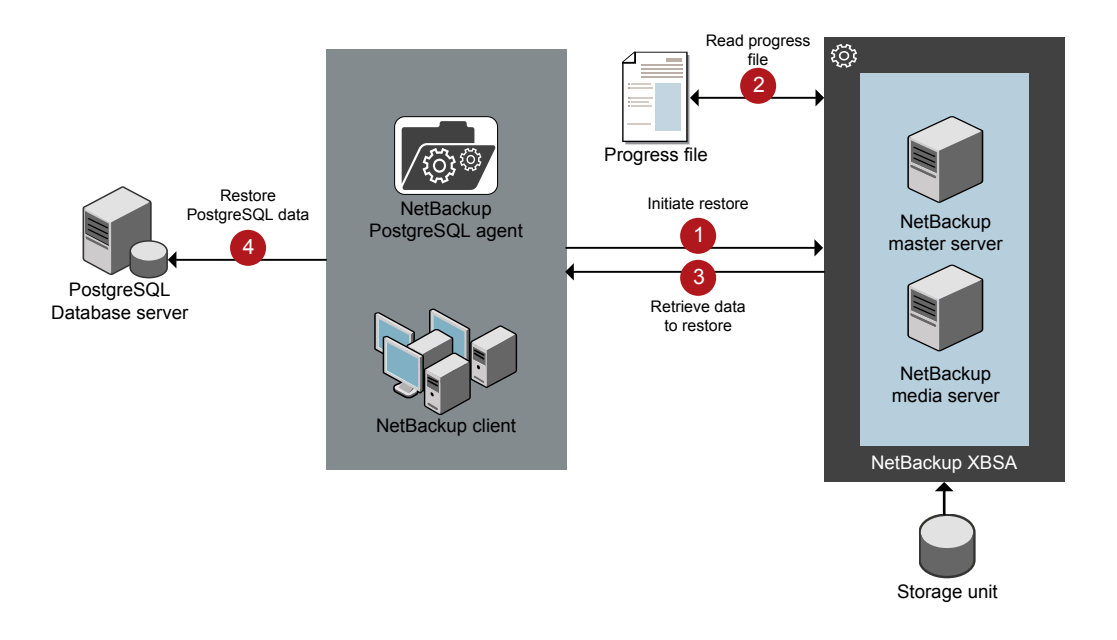

#### **The NetBackup for PostgreSQL restore workflow**

After you specify the parameters, the agent reads the command line arguments and parses the nbpgsql.conf configuration file. The agent then interacts with the NetBackup XBSA interface to retrieve the backup. using the specified parameters.

The NetBackup XBSA interface reads the progress files to receive the PostgreSQL backup files to restore them to the target directory.

The command prompt indicates the successful completion status of the restore. The **Activity Monitor** displays the status for the restore job.

In Linux operating systems, after a successful restore, the owner and group of the restored data defaults to postgres. You must change the ownership to PostgreSQL user and modify the settings according to your environment.

In Linux operating system, if the data directory contains symbolic link, the backup does not retain the link information. The symbolic link gets backed up as a normal data directory and is restored as a normal directory. To restore the link, you must reconfigure the symbolic link.

**Note:** Ensure that the target directory is valid and empty.

#### **Prerequisites**

Before you run a restore, ensure that you meet the following prerequisites:

- (LVM users) Ensure that data logs and the logs directory reside on logical volumes.
- <span id="page-30-0"></span>■ Set the following parameters in the nbpgsql.conf file:
	- PGSQL\_TARGET\_DIRECTORY
	- MASTER\_SERVER\_NAME
	- DB\_PORT
	- CLIENT\_NAME
	- DB\_BACKUP\_ID

### **Performing the PostgreSQLrestores**

#### **To restore the backup**

- **1** Configure the parameters in the nbpgsql.conf file, or provide them on the command line.
- <span id="page-30-1"></span>**2** Run the following command:

```
nbpgsql -o restore -S master_server -t target_directory [-id
db_backup_id] [-C client_name]
```
### **Redirected restores**

Redirected restores lets you restore backup files to a client different from the client that originally performed the backup. The new location can be a different host or a different file path using a different name for the redirected restore. To redirect a restore to a different host, include the destination client name in the install\_path\NetBackup\db\altnames directory.

#### **Performing redirected restores**

#### **To redirect a restore to a different host**

- **1** Update the nbpgsql.conf file with the NetBackup client name as the host and the PostgreSQL target directory as the directory where you want to redirect the restore.
- **2** On the NetBackup master server, create an altnames directory for the host that you want to have permission to perform the redirected restore. For example, to give Host B permissions to restore from another host, create the following file:
	- (Windows) install path\NetBackup\db\altnames\HostB
	- (Linux RHEL and SLES) /usr/openv/netbackup/db/altnames/HostB
- **3** In the altnames directory, add the names of the client(s) whose files the requesting client wants to restore. For example, if you want Host B to have permissions to redirect restores from Host A, add Host A to the Host B file.
- **4** Run the following command:

nbpgsql -o restore -S *master\_server\_name* -t *target\_directory* -portnum *db\_port* [-id *db\_backup\_id*] [-C *client\_name*]

**5** After a successful redirected restore, undo the changes that you made on the master server and the client.

#### **To redirect a restore to a different file path**

**1** Run the following command:

nbpgsql -o restore -S *master\_server\_name* -t *target\_directory* -portnum *database\_server\_port* [-id *db\_backup\_id*] [-C *client\_name*]

- <span id="page-31-0"></span>**2** Copy the restore data to the data directory.
- **3** After a successful restore, change the ownership of data directory to PostgreSQL user and modify the settings according to your environment.

### **Recovering the restores**

After a successful restore, to recover the restore, copy the  $recovery.config.sample$ file to the PostgreSQLdata directory. The recovery.conf.sample is available at the PostgreSQL install path. Ensure that after you copy the recovery file, remove the .sample extension.

When you set the parameters and restart the PostgreSQL services, the server goes into the recovery mode and reads the archived WAL files. If the recovery gets terminated, you can restart the server to continue the recovery process.

After successful completion, the server renames the  $recovery.com$  file to recovery.done to prevent re-entering into the recovery mode.

In Linux operating system, the owner and group defaults to postgres after a successful restore. You must change the ownership to PostgreSQL owner and modify the settings according to your environment.

#### **The recovery.conf configuration file**

The recovery.conf file contains the parameters that you must set to enable archive recovery or act as a replication standby. The parameters must be set again for the subsequent recovery that you must perform.

<span id="page-32-0"></span>[Table](#page-32-0) 4-2 lists the parameters that you must set to enable archive recovery.

| <b>Parameters</b> | <b>Description</b>                                                                                                    |
|-------------------|----------------------------------------------------------------------------------------------------|
| restore command   | This parameter specifies the shell command that is executed to copy<br>log files back from archival storage. This parameter is required for<br>archival storage but is optional for streaming replication. The command<br>string may contain $\epsilon_f$ that is replaced by the name of the desired log<br>file and $\epsilon_{\rm p}$ is replaced by the absolute path to copy the log file to. |
| recovery target   | This parameter stops the roll-forward at a specific point. By default,<br>the recovery rolls forward to the end of the WAL log.                                                                                                    |

**Table 4-2** The recovery.conf file parameters

#### **Performing the restore recovery**

#### **To recover the restore**

- **1** Stop the PostgreSQL services.
- **2** Copy the restore data into the PostgreSQL data directory.
- **3** (Linux) Change the ownership to PostgreSQL user.
- **4** Copy the recovery.confile to the PostgreSQL data directory and remove the .sample extension .
- **5** (Linux) Change the ownership to the PostgreSQL user and modify the settings according to your environment.
- **6** Edit the recovery.confile to set the following:
- $\blacksquare$  (Windows) Mention the restore command parameter as  $cp$ "<PostgreSQL-data-directory>\\pgarchive\\%f" "%p"
- (Linux) Mention the restore command as cp <PostgreSQL-data-directory>/pgarchive/%f %p
- Remove the pause recovery target parameter.
- **7** Start the PostgreSQL services.
- <span id="page-33-0"></span>**8** After successful recovery, delete the pgarchive directory and the recovery.done file.

### **Disaster recovery**

Disaster recovery is a plan to recover the data that can get lost in a disaster event. The agent supports redirected restore as a disaster recovery strategy.

For more information, See ["Redirected](#page-30-1) restores" on page 31.

Chapter

## <span id="page-34-0"></span>Troubleshooting for PostgreSQL

<span id="page-34-1"></span>This chapter includes the following topics:

■ [Troubleshooting](#page-34-1) errors when using NetBackup for PostgreSQL Agent

## **Troubleshooting errors when using NetBackup for PostgreSQL Agent**

#### **General guidelines to resolve problems**

The following table includes steps that help you resolve problems you may encounter while using NetBackup for PostgreSQL Agent.

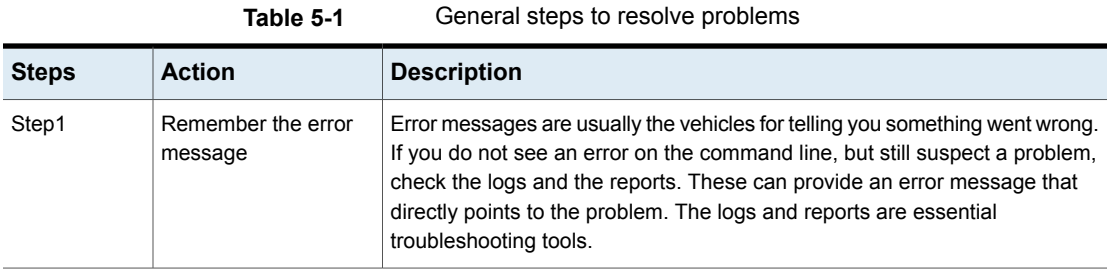

| <b>Steps</b> | <b>Action</b>                                                 | <b>Description</b>                                                                                                    |
|--------------|---------------------------------------------------------------|----------------------------------------------------------------------------------------------------|
| Step 2       | Identify what you were<br>doing when the<br>problem occurred. | Ask the following questions:<br>What operation was tried?<br>п<br>What method did you use?<br>п<br>What type of server platform and operating system was involved?<br>п<br>If your site uses both master server and media server, was it a master<br>٠<br>server or a media server?<br>If a client was involved, what type of client was it?<br>$\blacksquare$<br>Have you performed the operation successfully in the past? If so, what<br>$\blacksquare$<br>is different now?<br>What is the service pack level?<br>$\blacksquare$<br>Do you use operating system software with the latest fixes supplied,<br>$\blacksquare$<br>especially those required for use with NetBackup?<br>Is your device firmware at a level, or higher than the level, at which it has<br>п<br>been tested according to the posted device compatibility lists? |
| Step 3       | Record all information                                        | Capture potentially valuable information.<br>The NetBackup logs.<br>$\blacksquare$<br>The logs specific to NetBackup for PostgreSQL Agent logs.<br>The logs specific to NetBackup XBSA.<br>п                                                                                                    |
| Step 4       | Correct the problem                                           | After you define the problem, use the information to correct it.                                                                                                    |
| Step 5       | <b>Contact Technical</b><br>Support                           | If you cannot solve the troubleshooting, contact the Technical support.                                                                                                    |

**Table 5-1** General steps to resolve problems *(continued)*

#### **Troubleshooting errors using logs and reports**

To troubleshoot the errors, you can refer to the NetBackup logs, NetBackup for PostgreSQL Agent logs, and the NetBackup XBSA logs. These logs are located at the following locations:

The NetBackup logs are located at:

- install\_path\NetBackup\logs\bprd
- install path\NetBackup\logs\bpcd
- install\_path\NetBackup\logs\user\_ops\dbext\logs

You must enable the bprd and the bpcd log files. For more information, see the *NetBackup Troubleshooting Guide*.

The logs that are specific to NetBackup for PostgreSQL Agent are located at:

■ install path\nbpgsql.log

The logs that are specific to NetBackup XBSA are located at:

■ <NetBackup\_install\_path>/netbackup/logs/exten\_client

#### **Troubleshooting NetBackup errors**

For troubleshooting NetBackup errors, see *Veritas NetBackup Troubleshooting Guide* and the *Veritas NetBackup Commands Reference Guide*

#### **Troubleshooting NetBackup for PostgreSQL Agent errors**

[Table](#page-36-0) 5-2 lists and describes the errors and the solutions to troubleshoot the problems while running the operations.

<span id="page-36-0"></span>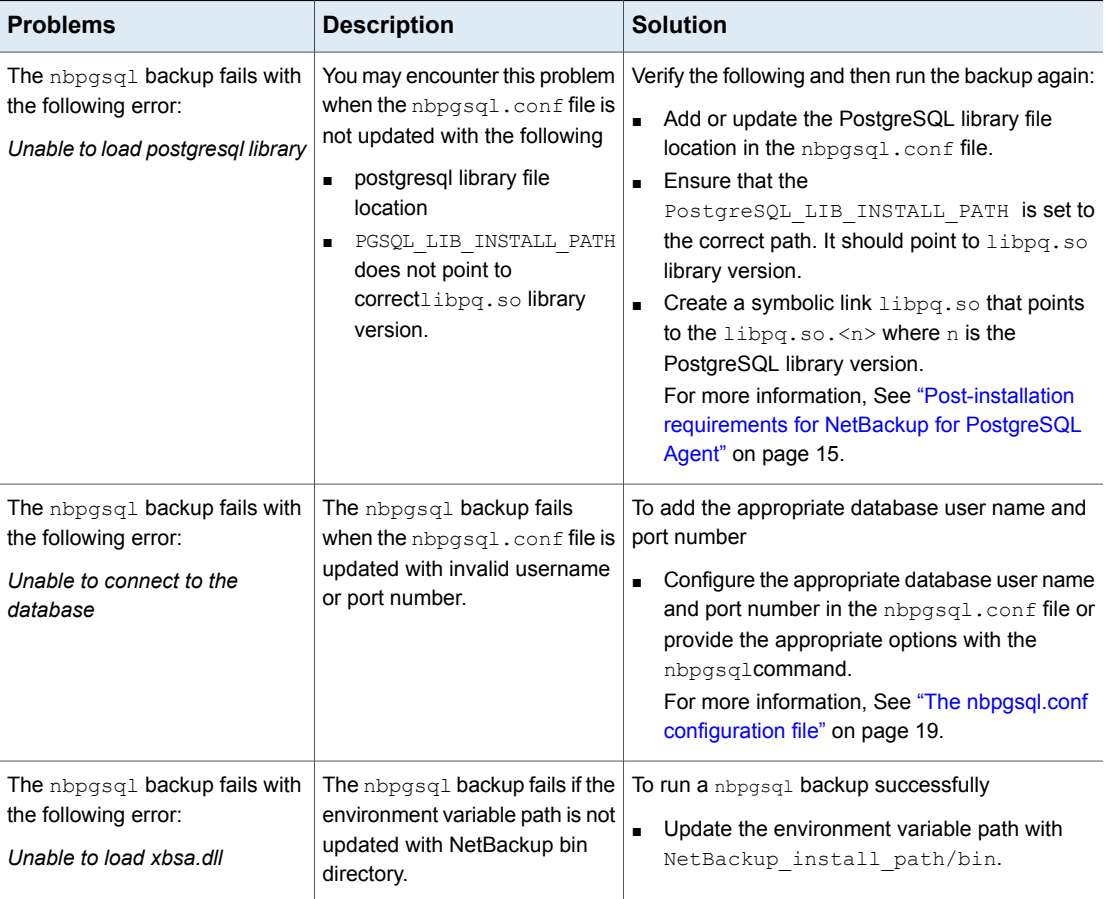

#### **Table 5-2** Troubleshooting NetBackup for PostgreSQL errors

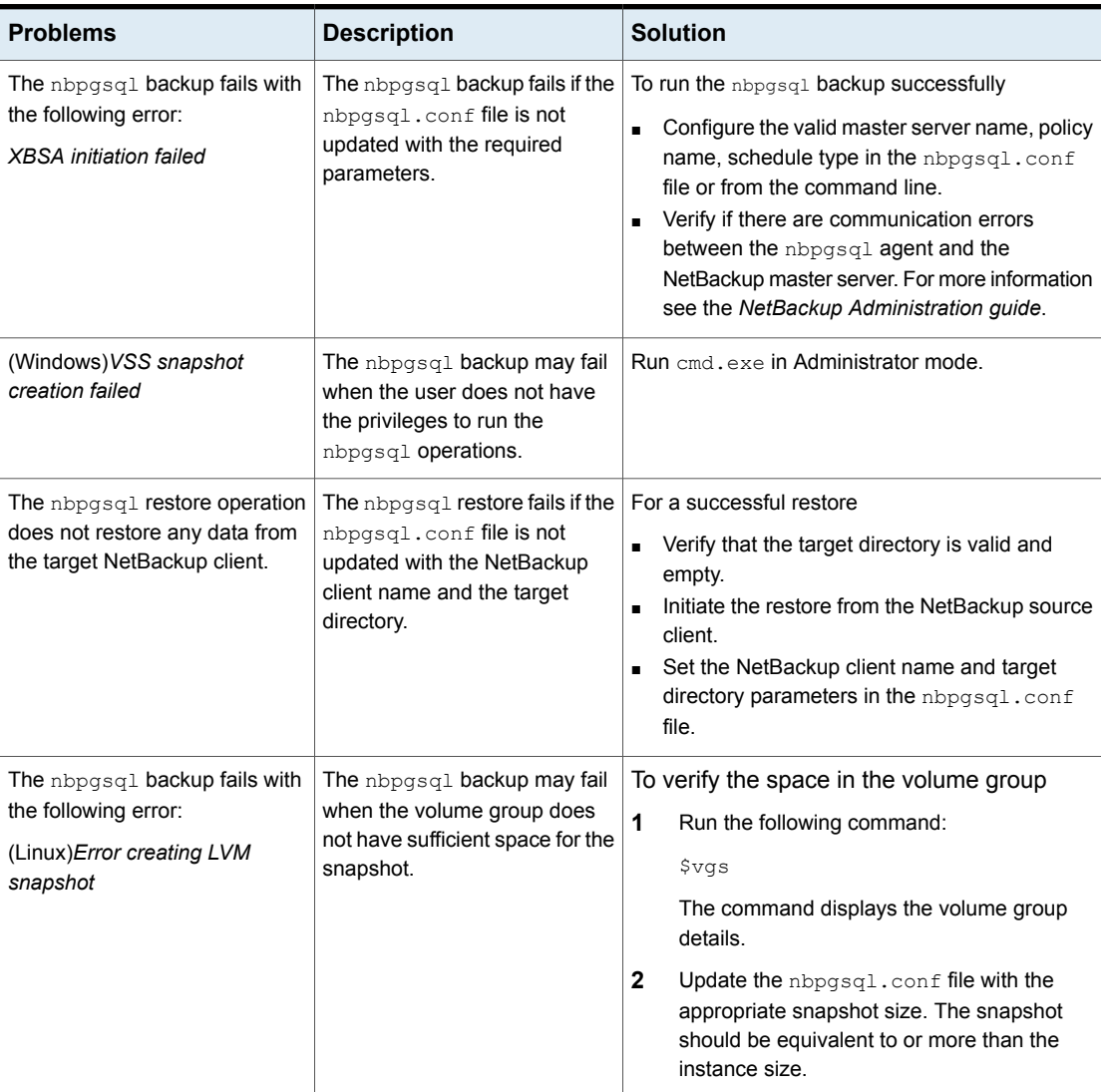

#### **Table 5-2** Troubleshooting NetBackup for PostgreSQL errors *(continued)*

**Table 5-2** Troubleshooting NetBackup for PostgreSQL errors *(continued)*

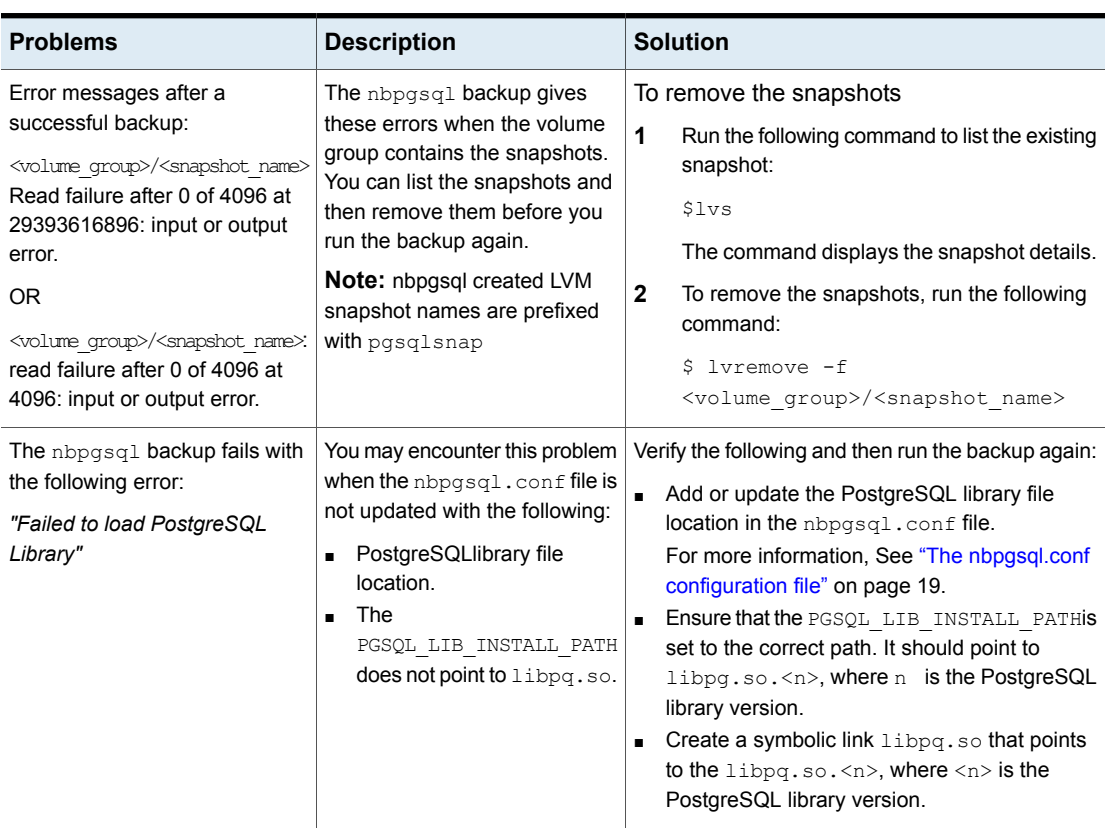

| <b>Problems</b>                                                                                                    | <b>Description</b>                                                                                                    | <b>Solution</b>                                                                                                    |  |
|----------------------------------------------------------------------------------------------------|----------------------------------------------------------------------------------------------------|----------------------------------------------------------------------------------------------------|--|
| The nbpgsq1 backup on Linux<br>(LVM), fails with the following<br>error:<br>Error unmounting the<br>snapshot-Device or resource<br>busy<br><b>OR</b><br>Error removing the<br>snapshot-pgsqlsnap_ <timestamp><br/><b>Note:</b> <timestamp> is the LVM<br/>snapshot time</timestamp></timestamp> | The nbpgsq1 backup fails<br>during an attempt to unmount<br>the snapshot, the device, or<br>when you remove the existing<br>snapshots. | To unmount the snapshot<br>1<br>Run the following command to list all mounted<br>file systems:<br>\$ mount-l<br>$\mathbf{2}$<br>If the snapshot still exists, create a mount<br>directory using the following command:<br>\$mount <mount directory=""><br/><b>Note:</b> This directory is created in<br/>/mnt/<snapshot name="">. The prefix names<br/>for snapshot are pgsglsnap.<br/>3<br/>Run the following command to remove the<br/>mount directory:<br/>\$rm -rf <mount directory=""><br/>4<br/>Run the following command to remove the<br/>snapshot manually:<br/><math>1</math>vremove <math>-f</math><br/><volume group="">/<snapshot name=""></snapshot></volume></mount></snapshot></mount> |  |

**Table 5-2** Troubleshooting NetBackup for PostgreSQL errors *(continued)*

Appendix **A**

## <span id="page-40-0"></span>NetBackup for PostgreSQL commands and conventions

This appendix includes the following topics:

- <span id="page-40-1"></span>About NetBackup for [PostgreSQL](#page-40-1) Agent commands
- NetBackup for [PostgreSQL](#page-41-0) Agent command conventions

## **About NetBackup for PostgreSQL Agent commands**

This section describes the commands, options, and parameters that are available to run the nbpgsql operations. Each command contains a brief description, required parameters, and optional parameters for the respective operations. The NetBackup for PostgreSQL Agent supports only those commands, options, and parameters that are mentioned in this document.

Observe for the following:

- **Specify the parameters in the ndpgsql.confile or provide them on the command** line.
- The parameter on the command line take precedence over the nbpgsql.conf file.
- Specify the operation type  $-\circ$  on the nbmysql command line.
- Specify the parameters and options for the respective operations in the  $n$ bpgsql.conf file or on the command line.

#### **The NetBackup for PostgreSQL Agent command options**

| <b>Options</b>           | <b>Description</b>                                                                                                    |
|--------------------------|----------------------------------------------------------------------------------------------------|
| -C                       | Configures the NetBackup client name for redirected restores.                                                                      |
| $-h$                     | Displays the Help usage, when it is the only option on the nbpgsql<br>command line.                                                |
| -id                      | Configures the specified backup.                                                                                                   |
| $\overline{\phantom{0}}$ | (Linux) Configures the PostgreSQL library path.                                                                                    |
| $-0$                     | Configures the operation type (backup, restore, query, and delete).                                                                |
| $-P$                     | Configures the <b>DataStore</b> policy.                                                                                            |
| -portnum                 | Configures the database server port number that identifies the PostgreSQL<br>instance on which the backup or restore is performed. |
| -S                       | Configures the NetBackup schedule.                                                                                                 |
| -S                       | Configures the NetBackup master server.                                                                                            |
| $-t$                     | Configures the target directory to restore the data.                                                                               |
| -u                       | Configures the database user name.                                                                                                 |
| $-Z$                     | Configures the LVM snapshot size.                                                                                                  |

**Table A-1** The nbpgsql command options

## <span id="page-41-0"></span>**NetBackup for PostgreSQL Agent command conventions**

This document uses the following conventions when describing commands that are specific to the agent.

Run the following commands in the command line interface to see the results:

 $\blacksquare$  The  $\lnot$ help command ( $\lnot$ h) option prints a command-line usage message when it is the only option on the command line. For example,

nbpgsql -h

■ Brackets [] indicate that the enclosed component of the command line is optional. Other parameters are required.

■ Italics indicate that the information is user supplied. For example, you may provide the client name and the schedule name for a backup operation.

nbpgsql -o backup -S *master\_server* -P *policy\_name* -s *schedule\_name*

## Appendix

# <span id="page-43-0"></span>NetBackup for PostgreSQL commands

This appendix includes the following topics:

- [nbpgsql](#page-44-0) -o backup
- [nbpgsql](#page-46-0) -o restore
- [nbpgsql](#page-47-0) -o query
- [nbpgsql](#page-48-0) -o delete

### **nbpgsql -o backup**

<span id="page-44-0"></span> $n_{\text{bpsgl}} - o$  backup – runs the backup operation from the NetBackup client.

#### **SYNOPSIS**

nbpgsql -o backup -S *master\_server* -P *policy\_name* -s *schedule\_name* (Linux) -l *postgresql\_library\_path* (Linux) -z *snapshot\_size* [-portnum *db\_port*] [-u*database\_user*]

#### **Description**

This command invokes the backup operation from the NetBackup client using the NetBackup DataStore policy name and the schedule type. The parameter  $-s$  and  $-P$  are required parameters for Windows. The parameters  $-P$  and  $-z$  are required parameters for Linux. The -portnum and -u are the optional parameters.

On Linux systems, the directory path is /usr/NBPostgreSQLAgent/.

On Windows, the directory path is install path\NBPostgreSQLAgent\.

#### **Options**

-l

(Linux) Configures the PostgreSQL library directory

#### -portnum

Configures the database port number that identifies the PostgreSQL instance on which the backup is performed.

 $-P$ 

Configures the NetBackup DataStore policy name.

 $-S$ 

Configures the NetBackup server name.

 $-$ s

Specifies the schedule name that you have configure for the **DataStore** policy.

-u

Configures the database user name.

 $-z$ 

(Linux) Specifies the LVM snapshot size.

### **nbpgsql -o restore**

<span id="page-46-0"></span>nbpgsql -o restore – restores the backup files from the NetBackup server.

### **SYNOPSIS**

nbpgsql -o restore -S *master\_server* -t *target\_directory* [-id *db\_backup\_id*] [-C*client\_name*]

#### **Description**

The nbpgsql command restores the backup file using  $-t$  and  $-s$  as the required parameters. The  $-i$ d and  $-c$  are optional parameters.

On Linux systems, the directory path to this command is /usr/NBPostgreSQLAgent/

On Windows systems, the directory path to this command is install\_path/NBPostgreSQLAgent/

#### **Options**

 $-c$ 

Specifies the client name.

-id

Specifies the backup image name.

 $-S$ 

Configures the NetBackup master server.

-t

Configures the target directory where the backups are restored.

## **nbpgsql -o query**

<span id="page-47-0"></span>nbpgsql -o query – query the backup.

#### **SYNOPSIS**

nbpgsql -o query -S *master\_server* [-C *NetBackup\_client\_name*] [-P *policy\_name*]

#### **Description**

The nbpgsql  $-$ o query command gets the backup using  $-$ s as the required parameter and  $-c$  and  $-p$  as optional parameters.

On Linux systems, the directory path to this command is /usr/PostgreSQLAgent/

On Windows systems, the directory path to this command is install\_path/NBPostgreSQLAgent/

#### **Options**

- -C Retrieves and lists all the backups of the specified client.
- -P Retrieves and lists all backups with the specified policy name.
- -S Configures the NetBackup master server.

### **nbpgsql -o delete**

<span id="page-48-0"></span>nbpgsql -o delete - deletes the backup information from the NetBackup catalog files.

### **SYNOPSIS**

nbpgsql -o delete -S *master\_server*[-id *db\_backup\_id*]

#### **Description**

The nbpgsql -o delete command deletes the backup information from the NetBackup catalog files, but retains the backups in the storage media.

The parameter  $-s$  is a required parameter and  $-i$ d is the optional parameter.

#### **Options**

-id

Specifies the backup image name to delete the specified backup information.

 $-S$ 

Configures the NetBackup master server.

## **Index**

#### <span id="page-49-0"></span>**A**

authenticating password [13](#page-12-3)

#### **B**

backups archive directory [24](#page-23-0) delete [24](#page-23-0) query [24](#page-23-0) schema files [24](#page-23-0) symbolic link [24](#page-23-0) Write-Ahead logs level [24](#page-23-0)

#### **I**

installation privileges [13](#page-12-3) symbolic link [13](#page-12-3)

#### **N**

nbpgsql file configuration file [19](#page-18-2) configuration parameters [19](#page-18-2) database server port [19](#page-18-2) log level [19](#page-18-2) log size [19](#page-18-2)

#### **P**

PostgreSQL Agent components [9](#page-8-2) features [9](#page-8-2) license [9](#page-8-2) package [9](#page-8-2)

#### **R**

redirected restore altnames [31](#page-30-0) different file path [31](#page-30-0) different host [31](#page-30-0) restore target directory [31](#page-30-0)

restores recovery [31](#page-30-0) redirected restore [31](#page-30-0)

#### **U**

uninstall [13](#page-12-3)